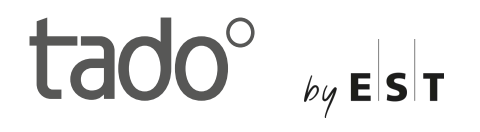

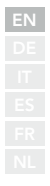

# Manuál pro odborníky

Pro základní sadu Chytrý kabelový termostat V3+

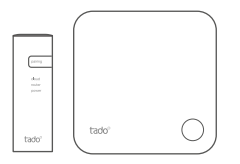

Tento návod je určen výhradně odborníkům-instalatérům. Obsahuje všeobecné pokyny pro instalaci chytrého termostatu tado°.

Verze návodu 3.2

**Instalace Do-It-Yourself (svépomocí)**

Pokud Vy sám nejste odborník-instalatér, **stáhněte si aplikaci tado°.** V ní najdete individuální návod k instalaci.

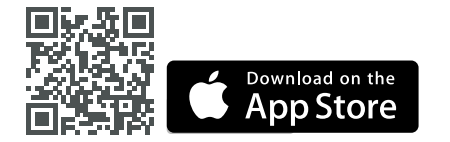

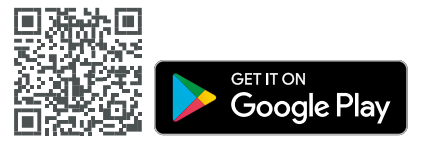

## 1. Instalace internetového rozhraní

**A.** Spojte internetové rozhraní Bridge s routerem. Pokud není na routeru volná USB zásuvka, použijte dodaný síťový zdroj 5 V.

**B.** Podržte stisknuté párovací tlačítko, dokud nezačne blikat párovací LED.

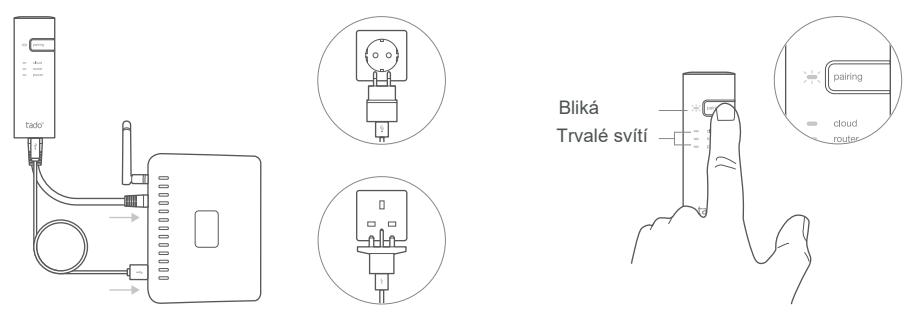

### 2. Párování chytrého termostatu

**A.** Odstraňte pásek chránící baterii.

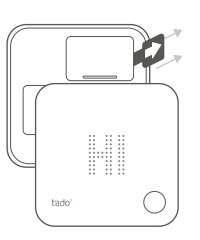

**B.** Stiskněte tlačítko na 3 sekundy pro zahájení párování.

**C.** Párování může trvat až 2 minuty

**D.** Statický symbol signalizuje úspěšné spárování

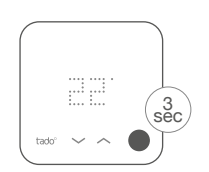

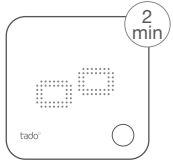

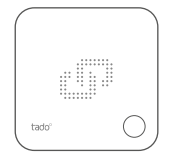

Pokud se spárování nezdaří (E0), zjistěte, jestli je vzdálenost mezi přístroji cca 3 metry. Proveďte párování znovu – tlačítko stiskněte a podržte 3 sekundy.

### 3. Montáž chytrého termostatu

Připevněte základnovou desku chytrého termostatu pomocí dodaných šroubů nebo samolepky na zeď.

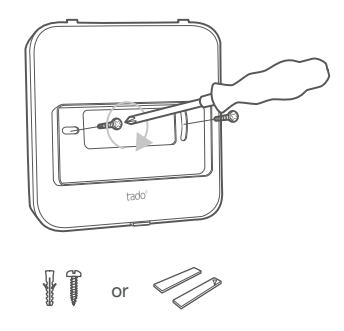

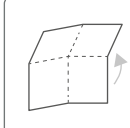

Rozložte a podívejte se: **Krok 4: Zapojení chytrého termostatu Krok 5: Konfigurace**

### 4. Zapojení chytrého termostatu

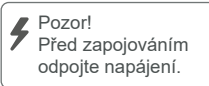

 Před zapojováním si přečtěte návod k montáži kotle. Najděte ovládací rozhraní a zkontrolujte, jestli ho podporuje systém tado°. Před zapojením na zónový ventil/ventil podlahového topení si přečtěte návod k montáži ventilu.

Tovární konfigurací je relé. Pokud se chytrý termostat zapojí přes relé, můžete krok 5 (konfigurace) přeskočit.

### **Bezpotenciálové relé**

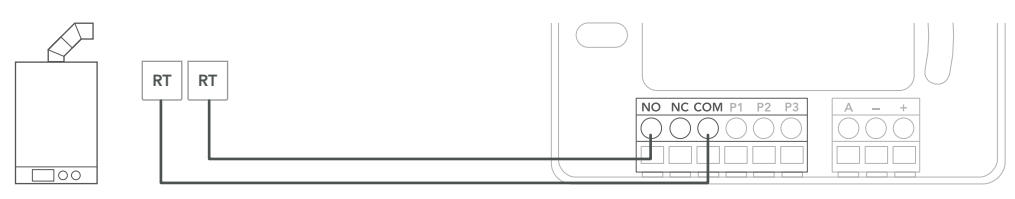

#### **230 V relé**

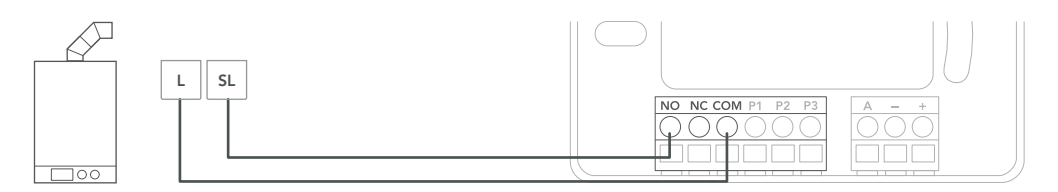

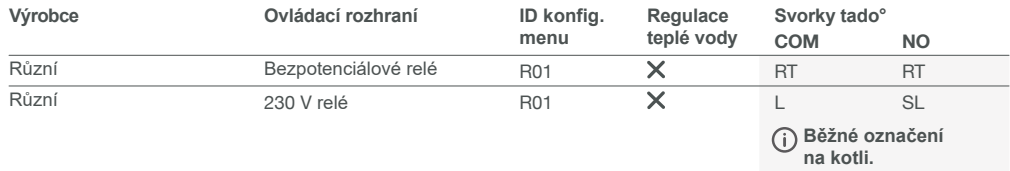

### **Digitální**

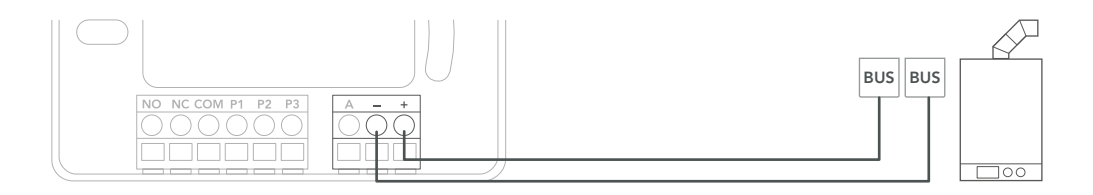

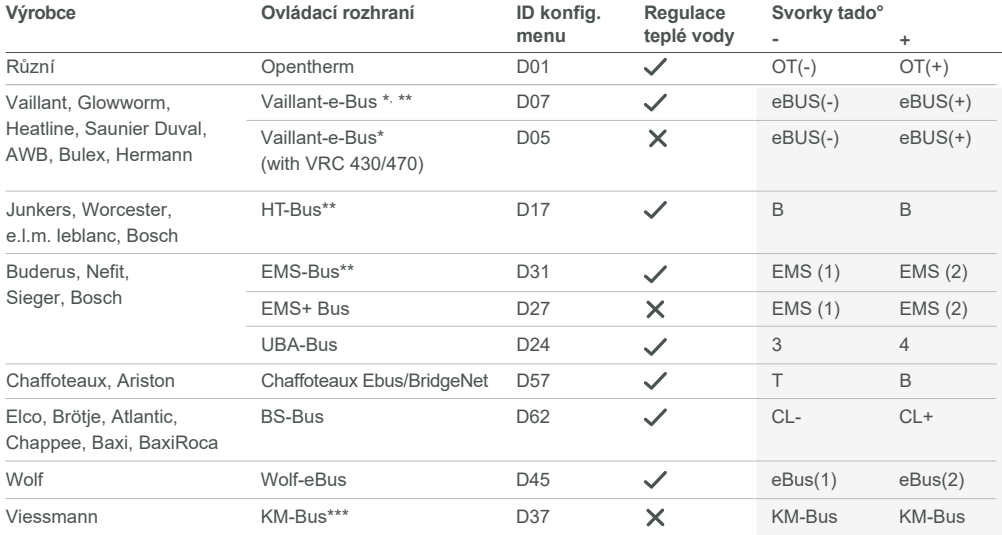

\*VR33 modul OpenTherm (v Nizozemsku) by měl být odstraněn..

\*\*Kompatibilní pouze s jedním topným okruhem. Stávající vestavěná řízení/ovládání se musí odstranit. \*\*\*U rozhraní KM-Bus je nutná speciální konfigurace tepelného ovládání/řízení, viz tabulka na zadní straně.

**Běžné označení na kotli.**

#### **Analogové**

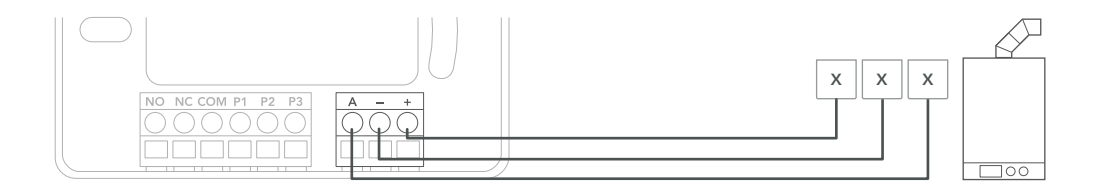

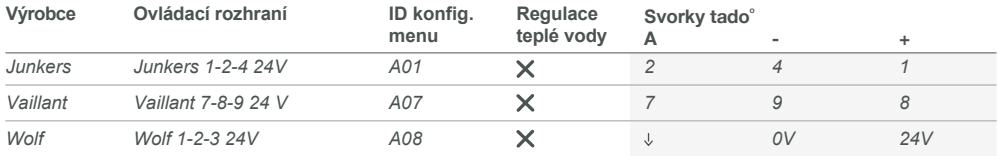

**Běžné označení na kotli.**

### 5. Konfigurace

Použijte chytrý termostat ke konfiguraci rozhraní pomocí výše uvedených tabulek (Regulace teplé vody a konfig. ⋒ menu-ID).

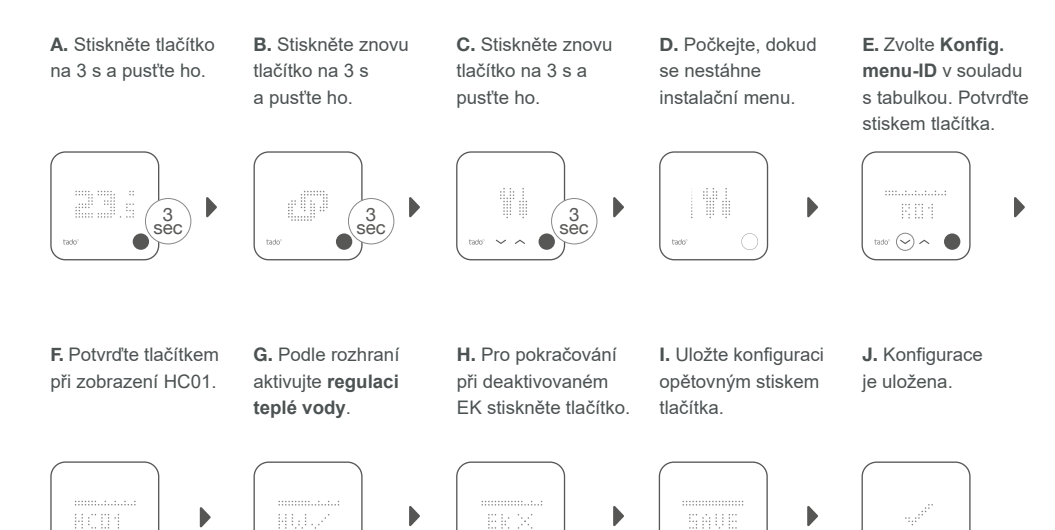

#### **Konfigurace kotle JEN pro Viessmann KM-Bus**

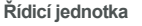

Vitotronic 200 /300 (GW..., HO..., KW..., KO...)

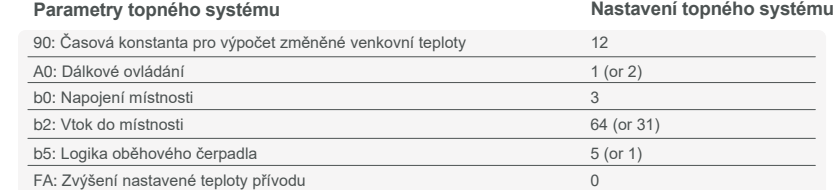

### 6. Testování systému

**A.** Nastavte max. teplotu

**B.** Počkejte 3 minuty a ověřte, jestli se topení zapnulo.

**C.** Topení znovu vypněte a zkontrolujte ho po 3 min. **D.** Instalace tado° je tím dokončena.

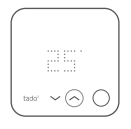

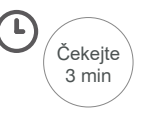

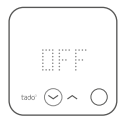

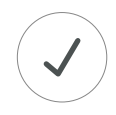

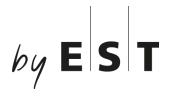

**Oficiální zastoupení tado° v ČR:** Elektro-System-Technik s.r.o. www.est-praha.cz

**www.chytre-vytapeni-tado.cz**

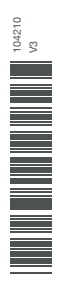